# **Default**

gega

Copyright © 1998 Gáti Gergely, gega

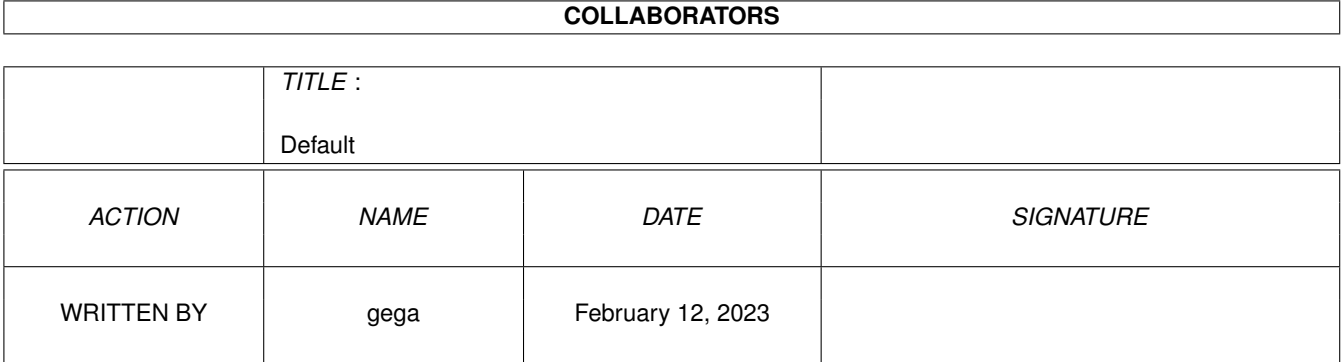

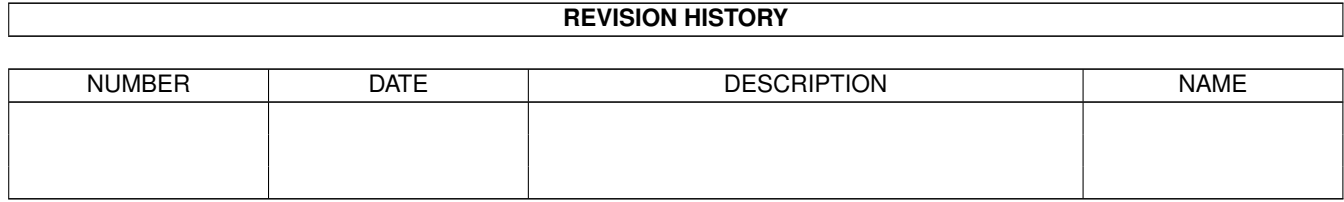

# **Contents**

#### 1 Default

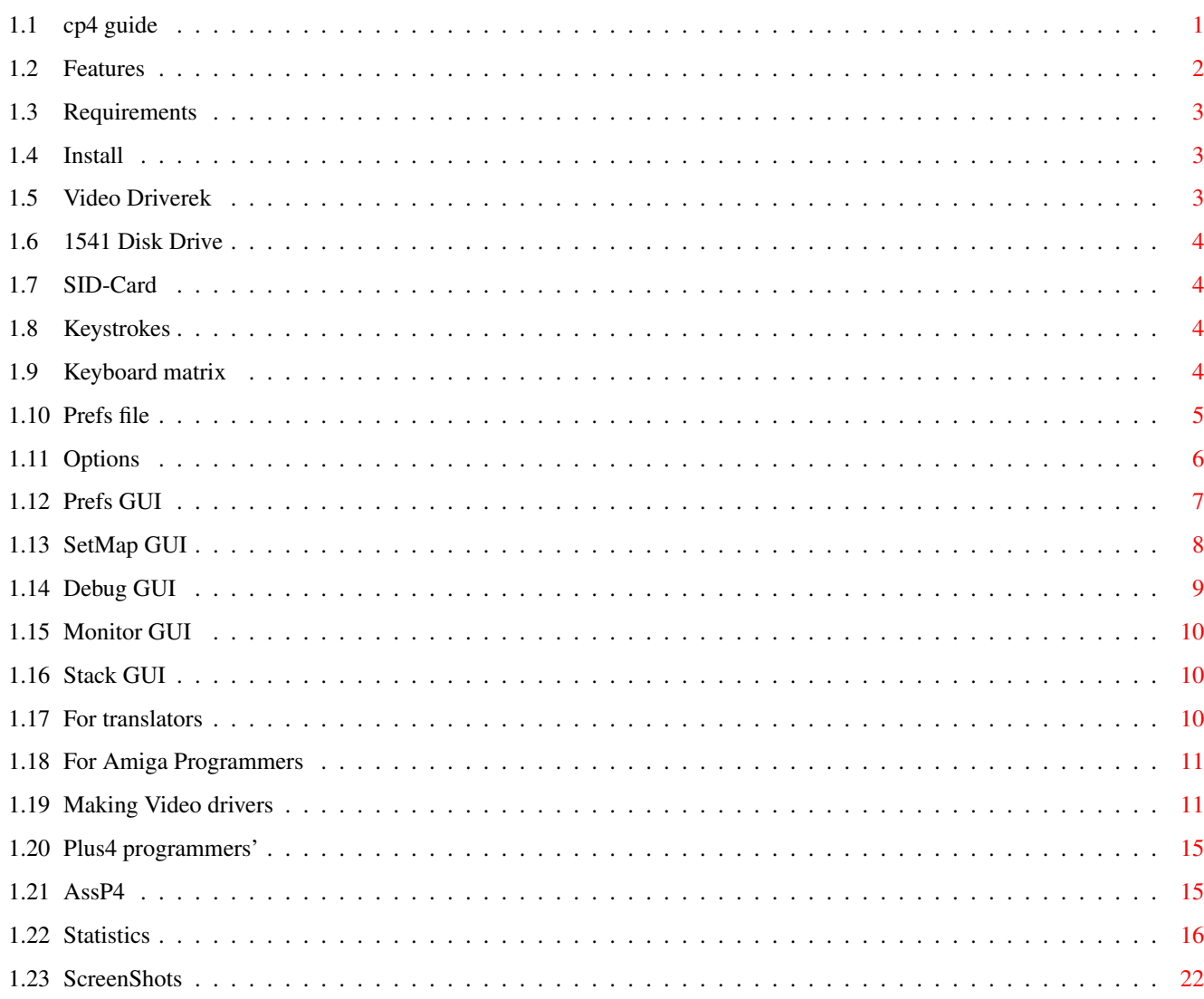

 $\mathbf 1$ 

# <span id="page-4-0"></span>**Chapter 1**

# **Default**

## <span id="page-4-1"></span>**1.1 cp4 guide**

C= Commodore C+4 Emulator ← by gega

This documentation is still under development!

Hungarian

Features Requirements Installation Video drivers 1541 Disk Drive SID-card Keyboard .. Keyboard layout Prefs file Command line options Prefs GUI .. SetMap GUI Debug GUI Monitor GUI Stack GUI

For translators For Amiga programmers .. Video drivers For Plus4 programmers .. AssP4 help .. Statistics Screenshots Written by gega (Gáti Gergely) E-Mail: gatig@dragon.klte.hu HomePage: www.klte.hu/~gatig/cp4.html

Compiled with gcc and PhxAss, GUI designed with GadToolsBox. I learnt the usage of SID libraries from the source of Frodo. Thanks for writing the 6581sid.library and the playsid.library. The Easy1541 package is a really easy way to add 1541 support for programs, thanx. I used the LFLocalize for patch soruces.

It's freeware, but please, send an e-mail if you use it!

Thanks to

```
(in alphabetical order :-)
     Fehér Imre, for the Plus4 measurements and the programming advices,
     Ipacs Zsolt for the CPU-debugging and for the PC version,
     Kémeri Csaba /UnReal/ for testing, hardware support, icon drawing,
 and other stuff,
     Rajnai Álmos for encourageing me to start this project
     Zavacki Ferenc for a lot of help and for all of the C2Ps,
...and to everybody, who's interested in the Plus4
```
### <span id="page-5-0"></span>**1.2 Features**

```
- Fast emulation
- Near full TED emulation
- 1541 Drive support via iec.library
- SID card emulation with 6581sid.library or playsid.library
- Joystick support or emulation
- Redefineable keymap
- Selectable screenmode
- Many external video driver (in window, scaleable, ecs, etc.)
- Realtime mode on slow machines (030/40+)
- Speed display
- D64 support (only the format with 174848 bytes, yet)
- Fontsensitive preferences gui (Gadtools only)
- Hardreset
- Internal debugger and monitor
- Illegal opcode support
- Fully localized
- Freeeeee!
```
### <span id="page-6-0"></span>**1.3 Requirements**

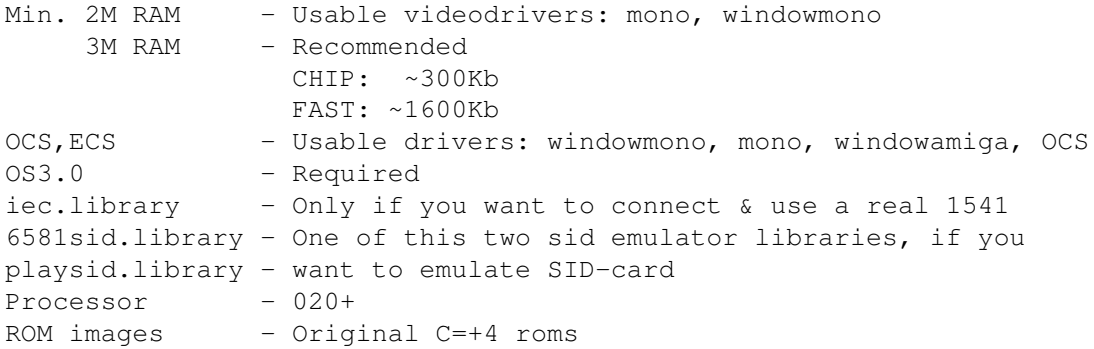

### <span id="page-6-1"></span>**1.4 Install**

There is nothing special about the installation. If you want to store your .prefs file in the ENV: & ENVARC: directories, you have to make a dummy file called cp4.prefs in ENV:, before you start the program! (echo >ENV:cp4.prefs) Before starting, you have to copy the ROM images into the same directory using the following names:

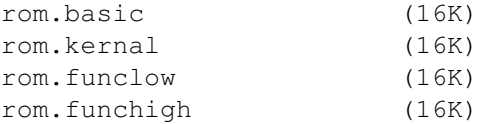

A kernal and a basic ROM are required for using the emulator. If you only have these two, you will get a C16 emulation with 64 KBytes. At last, copy an icon next to the main program, and rename it appropriately.

If you haven't got a 1541 & a cable, to transfer the roms, use the MakeROM utility, to make the needed roms from the OS96 package,

### <span id="page-6-2"></span>**1.5 Video Driverek**

After the first start, it is recommended to select a  $\leftrightarrow$ suitable video

driver. The most compatible and the default video driver is windowcard.c2p, because it works on most Amigas. This is a good choice if you have a video card, but it's very slow on AGA. Recommended video drivers for machines with more than 3M RAM:

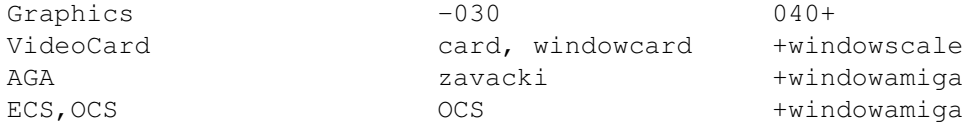

For less than 3M RAM, you must use the mono or the windowmono driver.

If you are a programmer, you can write a new external video driver

for the emulator.

### <span id="page-7-0"></span>**1.6 1541 Disk Drive**

You can download the Easy1541 package from AmiNet. ( misc / emu / Easy1541.lha ) You can use the Frodo cable and the Easy1541 cable too with the iec.library.

### <span id="page-7-1"></span>**1.7 SID-Card**

6581sid.library found in the A64 package. Playsid.library included in this archive. Warning! You cannot use the playsid.library with the iec.library at the same time! So the default SID library is the 6581sid.

### <span id="page-7-2"></span>**1.8 Keystrokes**

You can use the following keys:

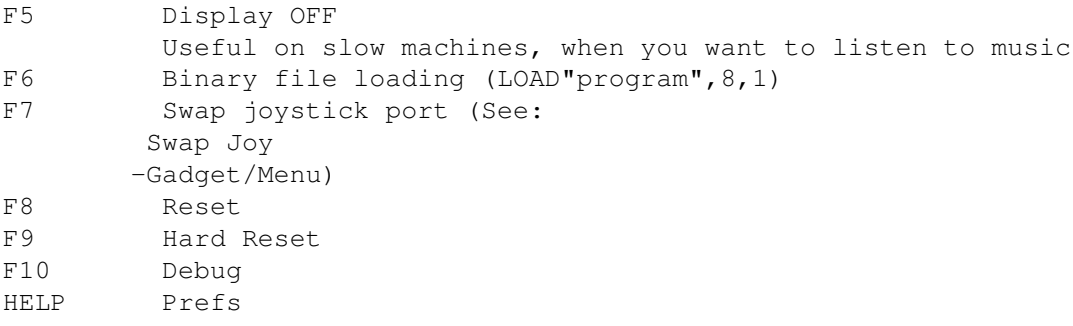

### <span id="page-7-3"></span>**1.9 Keyboard matrix**

Keyboard layout (on a german keyboard)

C+4: @ F3 F2 F1 HELP £ Ret InstDel Amiga: ü f3 f2 f1 f4 RAmiga Enter Backspace C+4: Shift E S Z 4 A W 3 Amiga: Shift e s y 4 a w 3 C+4: X T F C 6 D R 5 Amiga: x t f c 6 d r 5 C+4: V U H B 8 G Y 7 Amiga: v u h b 8 g z 7 C+4: N O K M 0 J I 9 Amiga: n o k m 0 j i 9

 $C+4:$  ,  $-:$  . Up L P Down Amiga: , \ ö . Up l p Down  $C+4:$  / + = Esc Right ; \* Left Amiga: - ' RAlt Esc Right ä # Left C+4: Run/St Q C= Space 2 CTRL Clr/H 1 Amiga: Ctrl q LAlt Space 2 Tab Del 1

### <span id="page-8-0"></span>**1.10 Prefs file**

You can set most of the options in the program, via  $\leftrightarrow$ menuitems, gadgets or the keyboard, but there are some rarely used options which can be changed only by editing the .prefs file by hand. They are marked with a '!'. And there are some - marked with  $' +'$  - which are adjustable by cli options. You may edit the .prefs file by hand, for setting any option. Where you must enter a number, you can use one of the following templates:

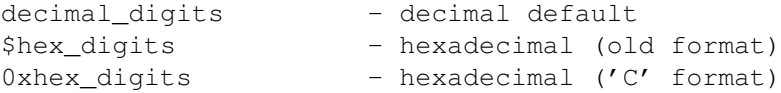

The program will save all options at every exit, which was not caused by an error, so you do not have to save the modified options every time. These options include the position of every window.

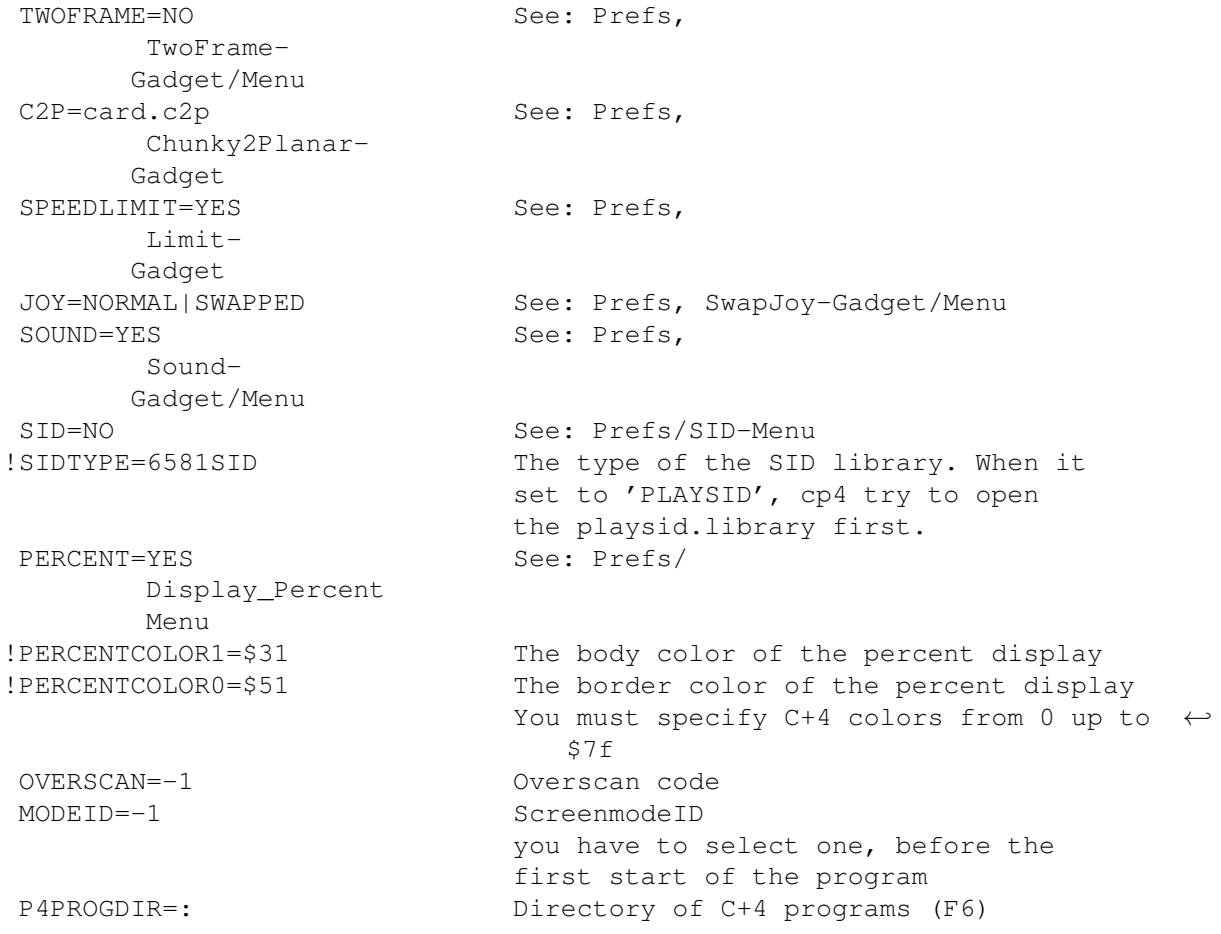

|                            | If you modify the path in the              |
|----------------------------|--------------------------------------------|
|                            | filerequester, this will be modified       |
|                            | automatically                              |
| !INITMEM=0000FFFFFFFF0000  | The initial contents of memory             |
|                            | Unlimited pattern of two digit hex numbers |
| IEC=YES                    | Enable ROM patch for iec.library           |
| REALTIME=NO                | Skip frames until reach a real Plus4 speed |
| +KERNAL=rom.kernal         |                                            |
|                            |                                            |
| +FUNCTIONLOW=rom.funclow   |                                            |
| +FUNCTIONHIGH=rom.funchigh |                                            |
| +CARTRIDGE1LOW=NO          | Name of the cartridge image file   NO      |
| +CARTRIDGE1HIGH=NO         |                                            |
| +CARTRIDGE2LOW=NO          |                                            |
| +CARTRIDGE2HIGH=NO         |                                            |
| MONWIN=NO                  | Default state of Monitor window            |
|                            | $NO - closed$                              |
|                            | YES - opened                               |
| FOLLOW=NO                  | See: Monitor/Follow-Menu                   |
| WITHDATA=NO                | See: Debug/???_With_Data-Menu              |
| ILLOPCODES=NO              | See: Debug/Illegal_OpCodes-Menu            |
| MONLEFT=30                 | As I wrote above, the program stores       |
| MONTOP=11                  | the coordinates of the windows             |
| PRFLEFT=0                  |                                            |
| PRFTOP=11                  |                                            |
| DBGLEFT=0                  |                                            |
|                            |                                            |
| DBGTOP=11                  |                                            |
| STKTOP=25                  |                                            |
| STKLEFT=80                 |                                            |
| KMAPTOP=0                  | Position of KeyMap Editor window           |
| $KMAPLET=0$                |                                            |
| !LISTINNERWIDTH=24         | If you set the properties of the ListView  |
|                            | scroller to non standard values, then you  |
|                            | must calculate this value yourself:        |
| А                          |                                            |
|                            |                                            |
|                            |                                            |
|                            |                                            |
|                            | $\lfloor$ X $\rfloor$                      |
|                            | X                                          |
|                            | X                                          |
|                            | X                                          |
|                            |                                            |
|                            |                                            |
|                            |                                            |
|                            | $\vert \wedge \vert$                       |
|                            |                                            |
|                            | v                                          |
|                            | $-+$                                       |
| $> -$                      | $>-----$                                   |
| $\, {\bf B}$               | $\mathbf C$                                |

LISTINNERWIDTH =  $(A-(B+C))$ +2

## <span id="page-9-0"></span>**1.11 Options**

Don't use these options, I will remove them!

-h Help -s No sound -t No speed limit -c Select Chunky2Planar ('-c mono.c2p') -v ScreenModeID -o Overscan Mode (1-TEXT 2-STANDARD 3-MAX 4-VIDEO) -f Skip a frame -p No speed display ROM-image options: (All ROM-image 16K!)<br>
-b Basic (or -0) -b Basic (or  $-0$ )<br>-k Kernal (or  $-1$ ) -k Kernal -2 Function-Low -3 Function-High -4 Cartridge1-Low -5 Cartridge1-High -6 Cartridge2-Low -7 Cartridge2-High

### <span id="page-10-0"></span>**1.12 Prefs GUI**

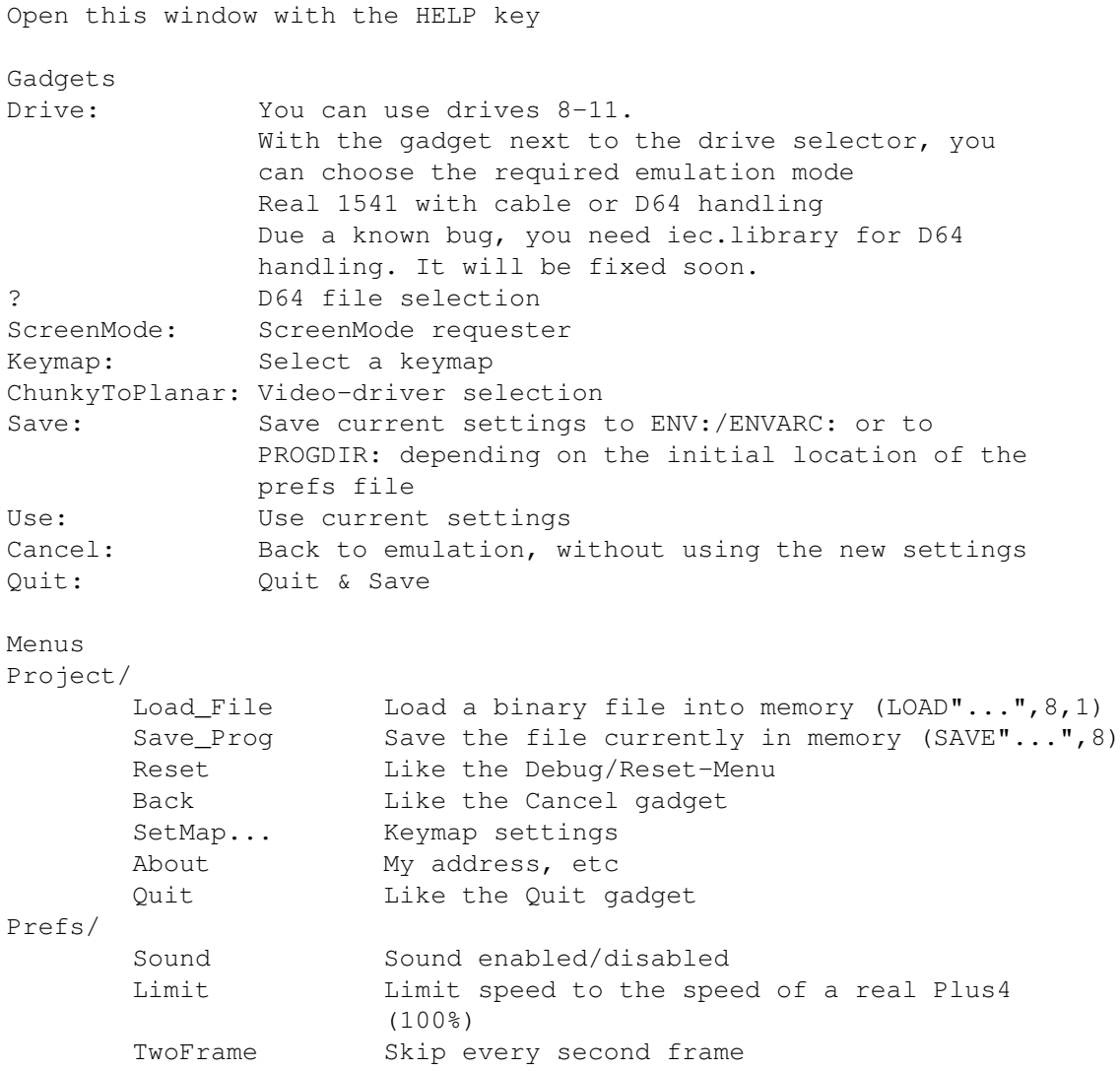

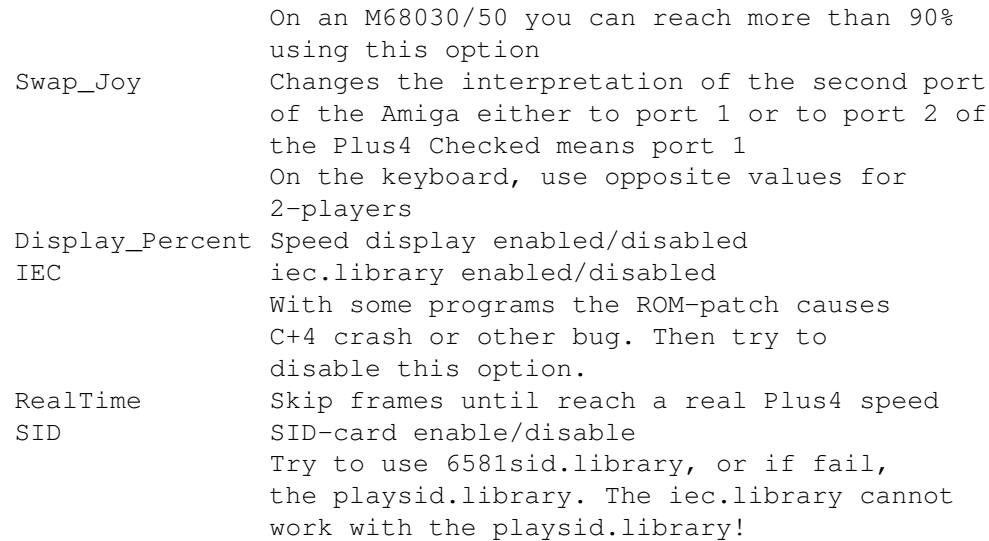

### <span id="page-11-0"></span>**1.13 SetMap GUI**

Open this window with the 'SetMap...' menuitem of Prefs/Project. The mesh represents the C+4 keymatrix. You can see the name of the edited keymap in the window's titlebar. If you press a key, you can see the corresponding C+4 key in the status line.

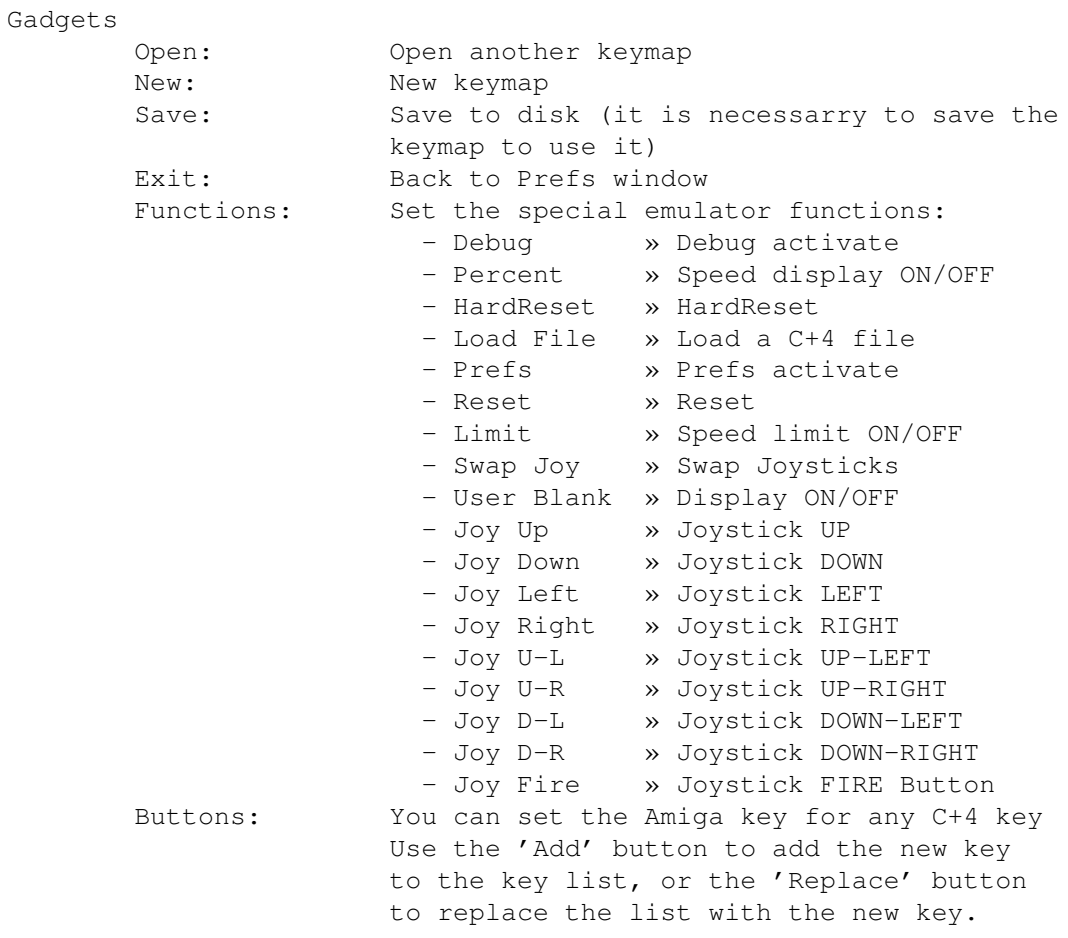

### <span id="page-12-0"></span>**1.14 Debug GUI**

Open this window with the F10 key Gadgets DisAsm ListView Disassembly of the running program The current statement under execution is marked with '>' Keys: crsr: move sh+crsr: page PC The next statement's address A,X,Y,SP Accu, X, Y-reg, Stack Pointer Flagek 7501-flags Run Run the program Trace Execute only one statement Step One statement, but JSR is one too BreakPoints Breakpoints enabled Clear Clear all breakpoints Add The selected address will be assigned to the actual breakpoint Below of these is the actual Plus4 display mode, and some TED information: Amiga\_raster Not implemented yet C+4\_raster Plus4 raster number Raster\_request The raster request line (Plus4 raster) Video\_matrix Video-Matrix address Gfx\_base Graphics memory address Ras/C#1/C#2/C#3 Enabled IRQs (+) Menus The menu is the same for the Debug, Monitor & Stack windows Project/ Prefs Open the Prefs window SaveMem Save the memory Reset Hard-Reset Back Back to the emulation Quit Quit & Save Debug/ Trace See: Trace-Gadget Step See: Step-Gadget Run See: Run-Gadget ???\_With\_Data Value after unknown Opcodes BreakPoints See: BreakPoints-Gadget Illegal\_OpCodes Display all Opcodes Stack Open the Stack window Monitor/ OpenWin Open the Monitor window Follow The Monitor's cursor is set to the executed statement's operand Ascii Display in ascii ScreenCode Display in screen-codes

### <span id="page-13-0"></span>**1.15 Monitor GUI**

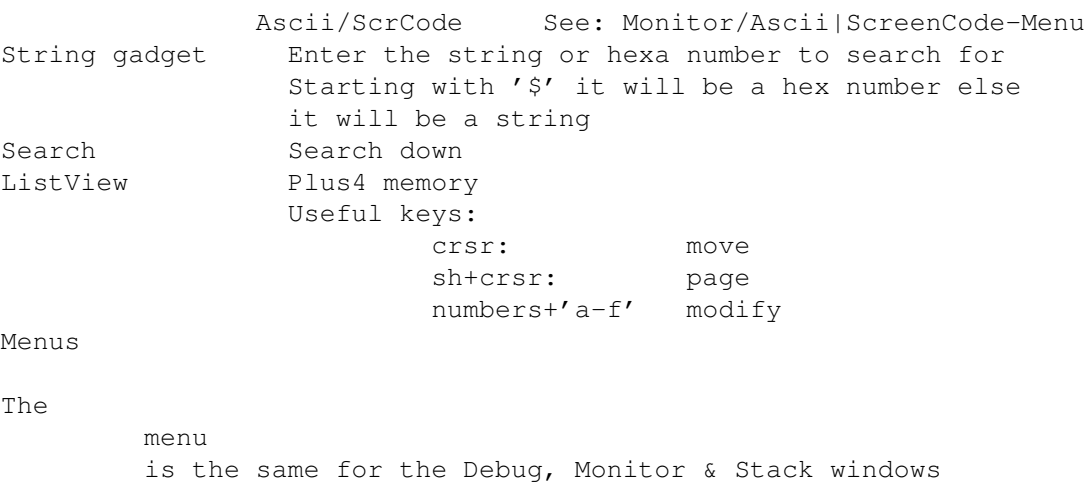

### <span id="page-13-1"></span>**1.16 Stack GUI**

The stack backtrace window shows the contents of the  $\leftrightarrow$ stack. You can examine the caller of the running subroutine.

Menus

The

menu is the same for the Debug, Monitor & Stack windows

### <span id="page-13-2"></span>**1.17 For translators**

------------

-----------

You need the CatComp for translation the package. You find two scripts in the Localize directory, for make translation easier. These scripts uses the SetCT in the Util directory.

MakeLanguage <language>

This one will create the empty ct files for translate. It puts the files into the Translations/<language>

MakeCatalog <language>

When the translation finishes, you can create the catalog files, with this script. It sets the dates correctly. It put the catalogs into the New\_Catalog drawer. You have to copy or move these into the Catalogs drawer in the main directory or the Locale: assign.

### <span id="page-14-0"></span>**1.18 For Amiga Programmers**

I will send the sources to everyone if requested. When I am satisfied with the state of the sources I will upload them to Aminet. Requests & bug-reports can be mailed to gatig@dragon.klte.hu.

### <span id="page-14-1"></span>**1.19 Making Video drivers**

Compile the modules without startup-code. GCC: -nostartup, SAS/C: NOSTARTUP. You have to open/close all libraries, if you need them, and maybe you have to get the ExecBase from 4 (See: C2P\_WANTSYSBASE). The following FUNCTION names may not be changed, and you must define all of them.

---CUT HERE--- #includes

// The defines marked with exclamation point are mandatory

#define C2P\_VERSION "1" // ! #define C2P\_REVISION "0" // ! #define C2P\_AUTHOR "author..." // #define C2P\_NAME "drivername..." // ! // If you define the next one, the main program will not render the // actual emulation speed #define C2P\_NOSPEED // You can select the desired buffering (single,double,triple): // none/0 - You'll get NULLs as delta  $1/1, 2, 3$  - You'll get the right delta buffers #define C2P\_BUFFERING 3 // If you are not using SAS/C, it is recommended to define the // date, in the Amiga standard form. dd.mm.yy #define C2P\_DATE 25.2.99 // If you define the next one, this will be the brief info, but in this // case you cannot localize it. (see: minfo()) #define C2P\_INFO "long story..." // If you define this, you have SysBase at startup, without // this, you have to declare & get the SysBase #define C2P\_WANTSYSBASE // If you want to localize your driver, use this: // (if you use it you will get SysBase, like at C2P\_WANTSYSBASE!) // void c2p\_OpenCatalog(char \*\*DefaultStrings);<br>// 0pen the catalogfile. called "cp4 " C2P N Open the catalogfile, called "cp4\_" C2P\_NAME ".catalog". // The last item in DefaultStrings[] vector must be NULL. // char \*c2p\_GetStr(long StringNum); (or the STR() macro)<br>// It gives the specified string, or if it isn't in ca It gives the specified string, or if it isn't in catalog // the DefaultStrings[StringNum], or if you gave illegal number, // you will get the string "\*\*\*NOMSG" and, if the intuition is<br>// opened, a requester too. opened, a requester too. // void c2p\_CloseCatalog(void); // Close it after use! (Like tooth-paste) // void c2p\_strncpy(char \*to,char \*fr,int l); // Stringcopy macro, like the strncpy(). #define C2P\_LOCALIZE

```
// If your builtin language isn't english, give this:
#define C2P_BUILTINLANGUAGE "magyar"
#include "c2p_module.c"
//-------------------------------------------------------------------------
char *SAVEDS minfo(void) {
//-------------------------------------------------------------------------
/*
       If you did not define C2P_INFO, you have to use this function,
       for return the info string. If you choose C2P_INFO, you cannot
       use this.
*/
} // minfo()
//-------------------------------------------------------------------------
char *SAVEDS minit(ULONG scrmode, ULONG overscan, unsigned char *linedeltatab) {
//-------------------------------------------------------------------------
/*
               Initializing
       Called only once, after LoadSeg()
       Input:
               scrmode ModeID, given by user
               overscan Overscan mode, given by user
               linedeltatab LineSkipBuffer
                               283 bytes, one byte per line,
                               If a byte is not zero, you do not have to draw
                               to the screen memory. Usable only, if the
                               buffering was defined correctly
       Output:
               NULL OK
               string Error text, usable defines:
                               C2P_NOMSG No error message
                               "custom" Module specific error
       You have to open a window, and a screen, if you need it. Put the
```
address of the Screen to vec.c2p\_Scr. If your window is on an existing PubScreen, you have to specify the PubScreen's address. Write your window's address to vec.c2p\_Win. You don't need to specify a ScreenTitle. You can use Gadgets, Menus, etc on your window, and you have to set the necessary IDCMPs. There're two exception to this rule; you will not get any IDCMP\_RAWKEY & IDCMP\_VANILLAKEY messages, because the main program eats them. About the messages, see the mdo() & mdofull() functions. The Window & Screen pointers are used by the main program to perform the following functions:

```
Open requesters on the screen, defined by window pointer, if
 it's a PubScreen,
Get messages from the Window's UserPort,
Calls to ActivateWindow(), ModifyIDCMP(), SetWindowTitles() and
 ScreenToFront()
```
There are 4 functions to handle the driver specific options. The GetOptionXXX() is used to get an existing option, or create a new one. The returned.

```
two versions are ... Int & ... Str for integers and strings. You must specify
a default value, and if the required option is not found, this one will be
         int GetOptionInt(char *name, int defval);
         char *GetOptionStr(char *name, char *defval);
        void AddOptionInt(char *name, int value);
        void AddOptionStr(char *name, char *value);
With the last two, you can create new options, or modify an existing one.
The option name is created by the C2P_NAME define, so if it is unique, there
will not be any name collosions.
//-------------------------------------------------------------------------
//-------------------------------------------------------------------------
```

```
/*
```
\*/

} // minit()

void SAVEDS mfree(void) {

Freeing resources

Immediately before UnloadSeg()-ing

You have to free all your allocated resources. You have to verify all resources for successful allocation, before freeing them, and first you have to call the mawake() function.

 $\star/$ 

} // mfree()

//------------------------------------------------------------------------ int SAVEDS mdo(unsigned char \*chunky,unsigned char \*delta,int numscreen) { //-------------------------------------------------------------------------  $/$ \*

Drawing

Called after every logical frame

Input:

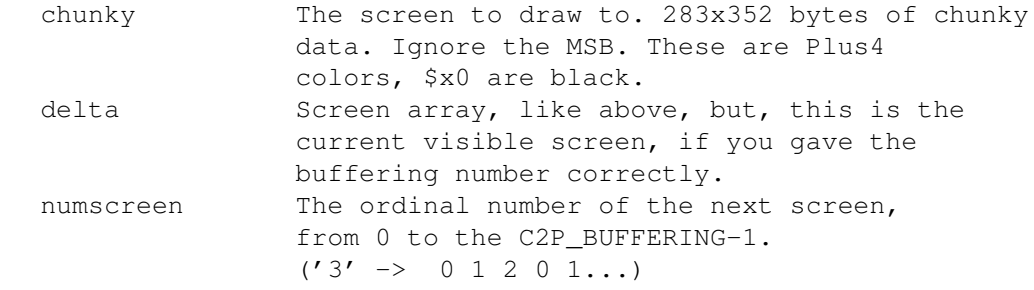

Deltaconversion. The IDCMP messages are in the vec.c2p\_MsgList Exec List, but it contains only the last frame's messages. If you don't handle an event here, you will not get it in the future. See this code fragment, for an example, for collecting all of the messages of the last logical frame:

struct IntuiMessage \*imsg;

```
while(imsg=(struct IntuiMessage *)RemHead(&vec.c2p_MsgList)) {
    switch(imsg->Class) {...}
  }
In the vec.c2p_Speed field, you find the actual percentage value, or -1, if
the user does not want a speed display. You have to return one of the
following values:
        RET OK - Normal
        RET_PREFS - Opens the Prefs window<br>RET DEBUG - Opens the Debug window
                        - Opens the Debug window
        RET_RESET - Normal reset
        RET HRESET - Hard-Reset
        RET_QUIT - Quit
        RET_NEWWIN - When you have opened a new window, you must notify
                         the main program about it
        RET_ERROR - Fatal error! At smaller errors, return RET_PREFS
                          only
*/
} // mdo()
//-------------------------------------------------------------------------
int SAVEDS mdofull(unsigned char *chunky, int numscreen) {
//-------------------------------------------------------------------------
/*
        The same like mdo(), but there is no delta buffer.
*/
} // mdofull()
//-------------------------------------------------------------------------
int SAVEDS mdont(void) {
//-------------------------------------------------------------------------
/*
        This one is the UserBlank case routine. If the user pressed the F5
key, (no gfx required) this will be the frame handler. The vec.c2p_Speed and
the user input is still available.
*/
} // mdont()
//-------------------------------------------------------------------------
void SAVEDS msleep(void) {
//-------------------------------------------------------------------------
/*
        Set busy pointer, no more input until a mawake() call.
*/
} // msleep()
//-------------------------------------------------------------------------
void SAVEDS mawake(void) {
//-------------------------------------------------------------------------
```

```
/*
        Return to normal input handling.
*/
} // mawake()
```
### <span id="page-18-0"></span>**1.20 Plus4 programmers'**

Send all compatibility & other errors to gatig@dragon.klte.hu, any attached files with tar/gzip/uuencode please!

If you know exactly how the up/down scrolling on the Plus4 works, please write me about it!

### <span id="page-18-1"></span>**1.21 AssP4**

---CUT HERE---

There's a primitive, but easy to use assembler in this package. Fixed format, the separator is ONE tab, the start address must be at the very first line, usable only with hexadecimal numbers with the \$ sign at the beginning.

 $---CUT$  HERE $---$ \$start\_addr

\* remark

```
label MNM operand
MNM operand * remark
---CUT HERE---
```
For example:

---CUT HERE--- \$7000 \* example program

```
start lda #<routin
 sta c1
 lda #>routin
 sta c2
 dat \#$02 * crash
routin inc $ff19
 rti
c1 dat #$00
c2 dat #$00
---CUT HERE---
```

```
extra mnemonics
:
 BSS #$num * 'num' x #$00 bytes
 DAT #$num * 'num' (one byte)
 STR string until '\n' in the source
```
## <span id="page-19-0"></span>**1.22 Statistics**

After about one hour playing

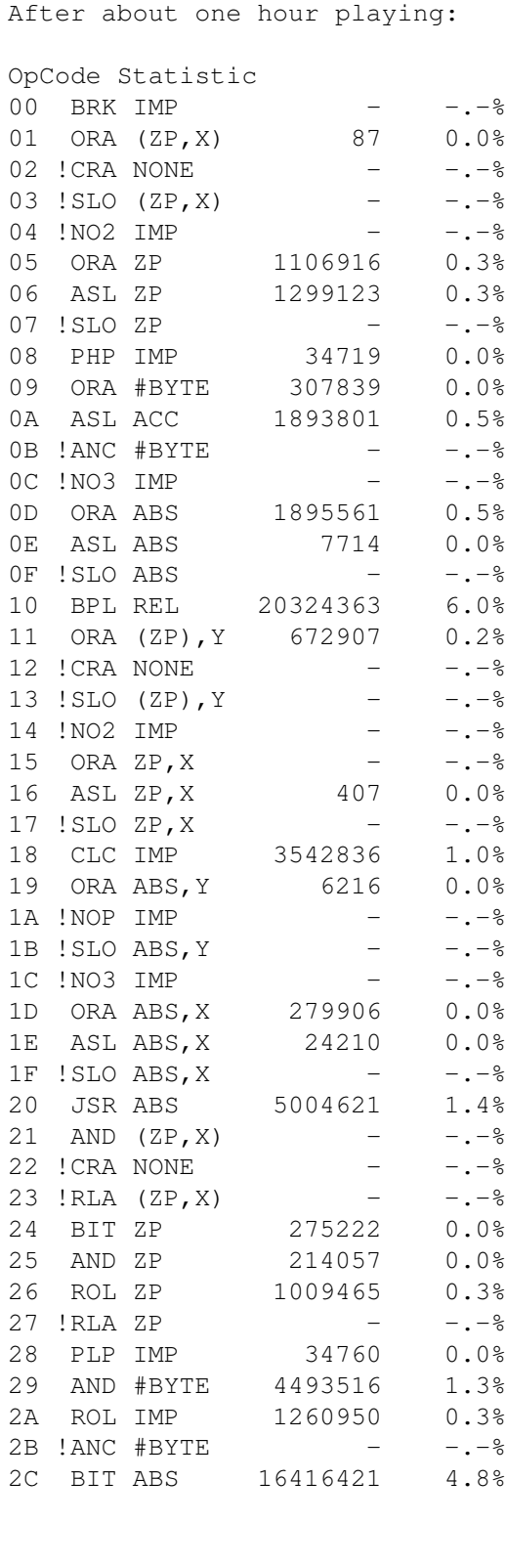

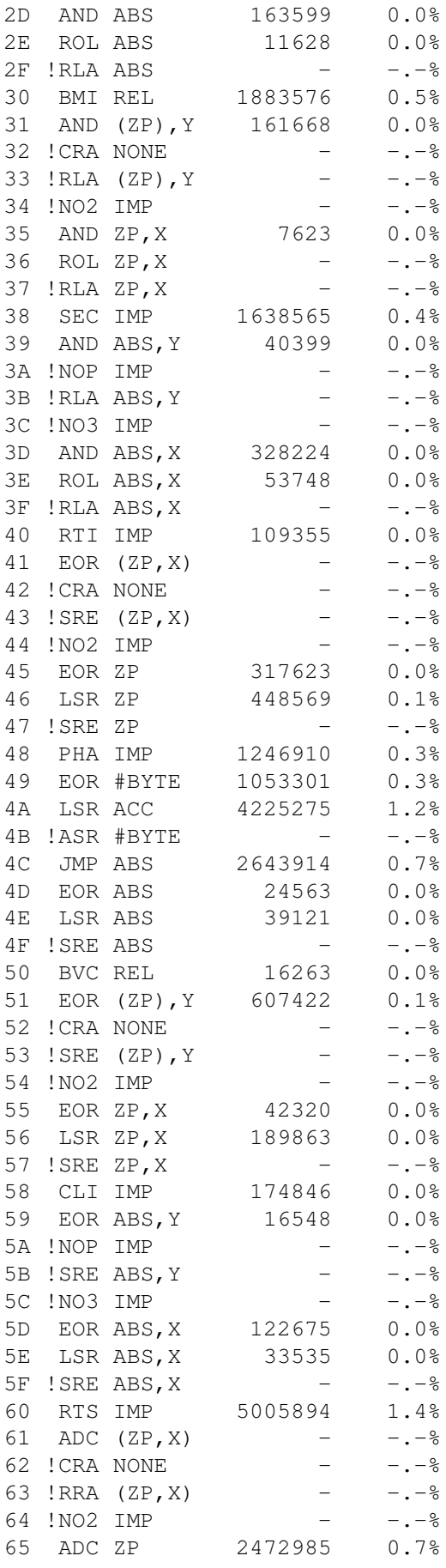

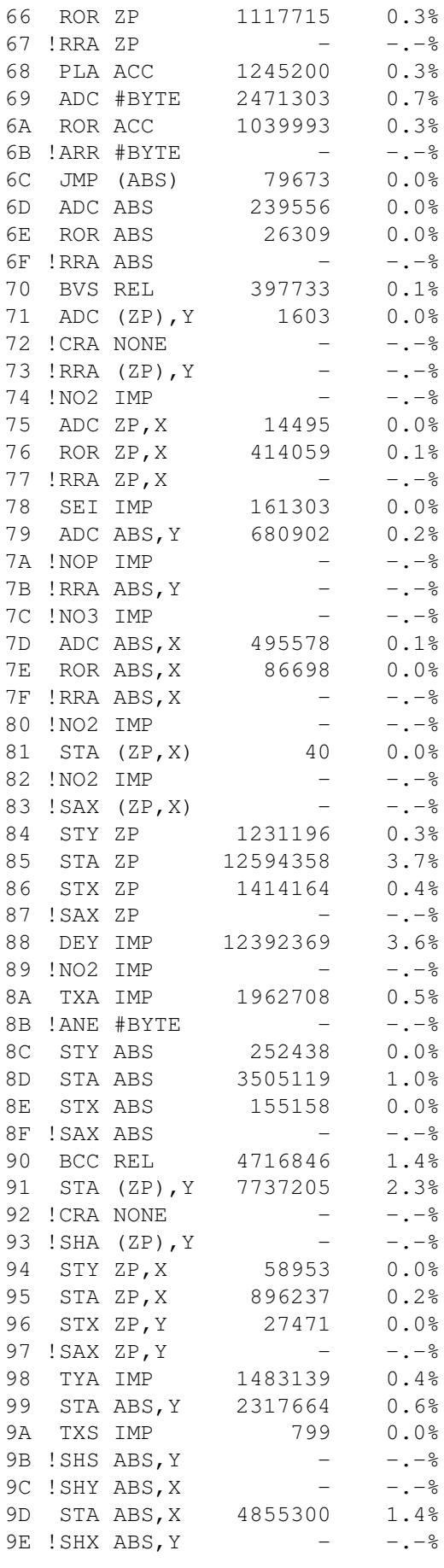

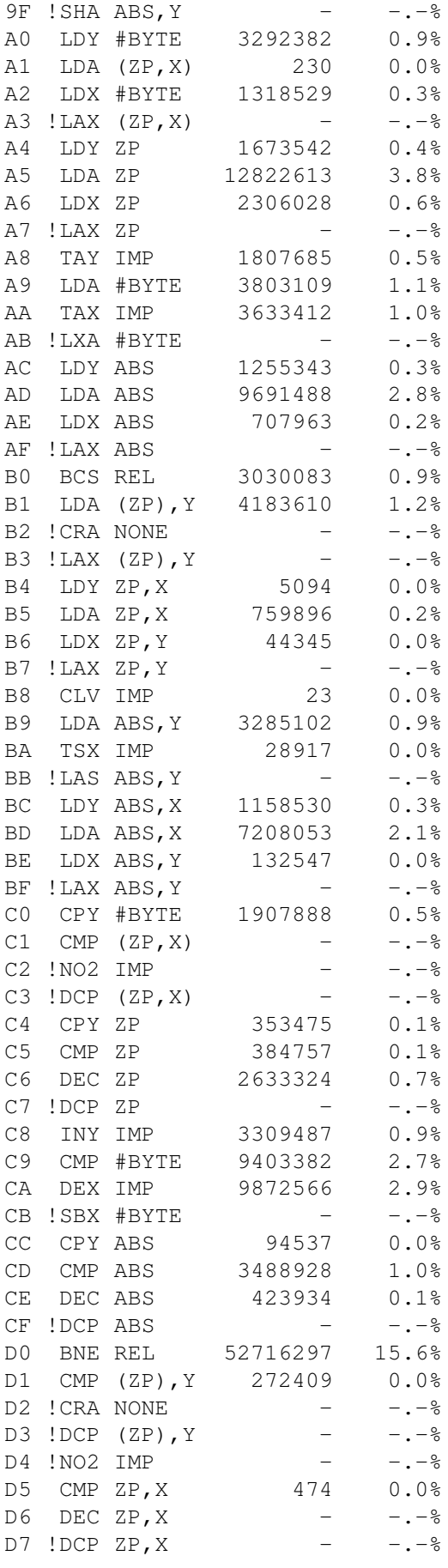

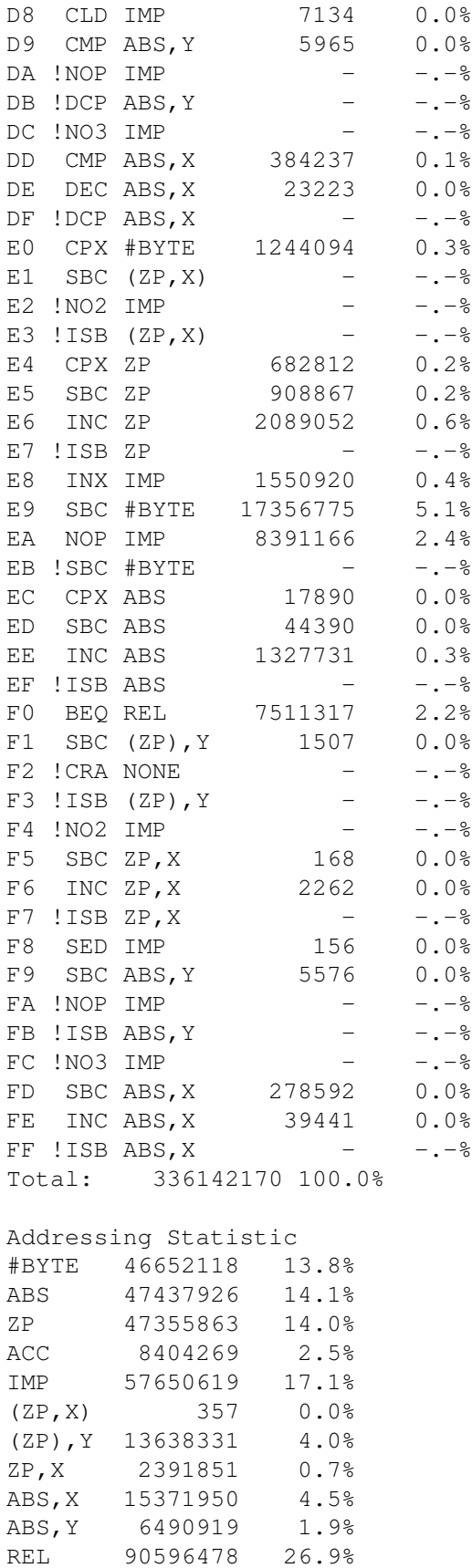

(ABS) 79673 0.0%

NONE  $-$ 

Y 71816 0.0%

ZP ,

Total: 336142170 100.0%

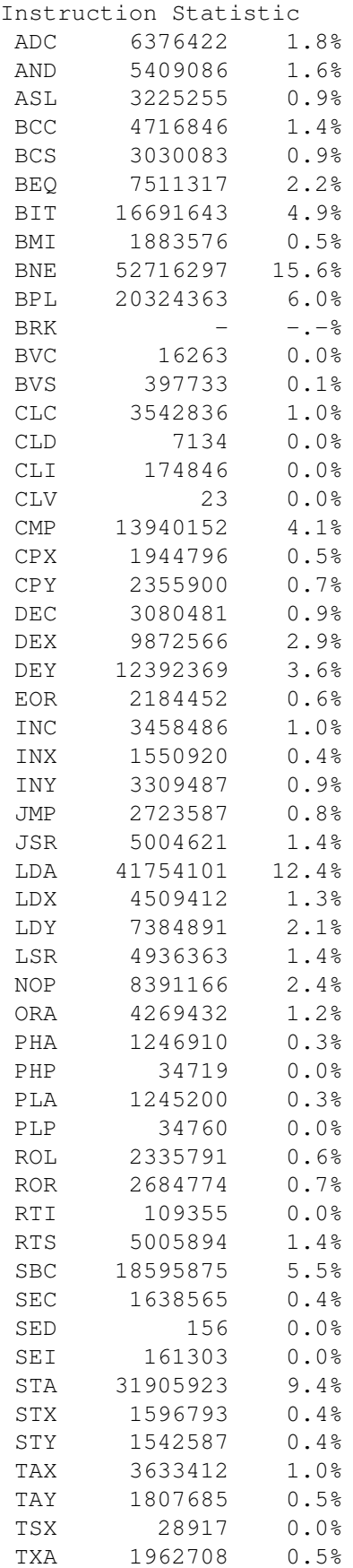

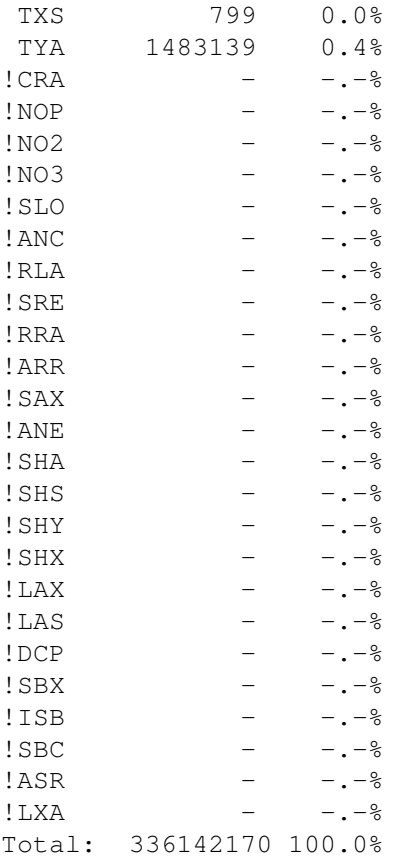

## <span id="page-25-0"></span>**1.23 ScreenShots**

Picture #1 Picture #2